## ORIENTACIÓN PARA LOS PARTICIPANTES EN LAS REUNIONES VIRTUALES DE LOS ÓRGANOS AUXILIARES DEL CODEX

## (Versión 1)

# Contenido

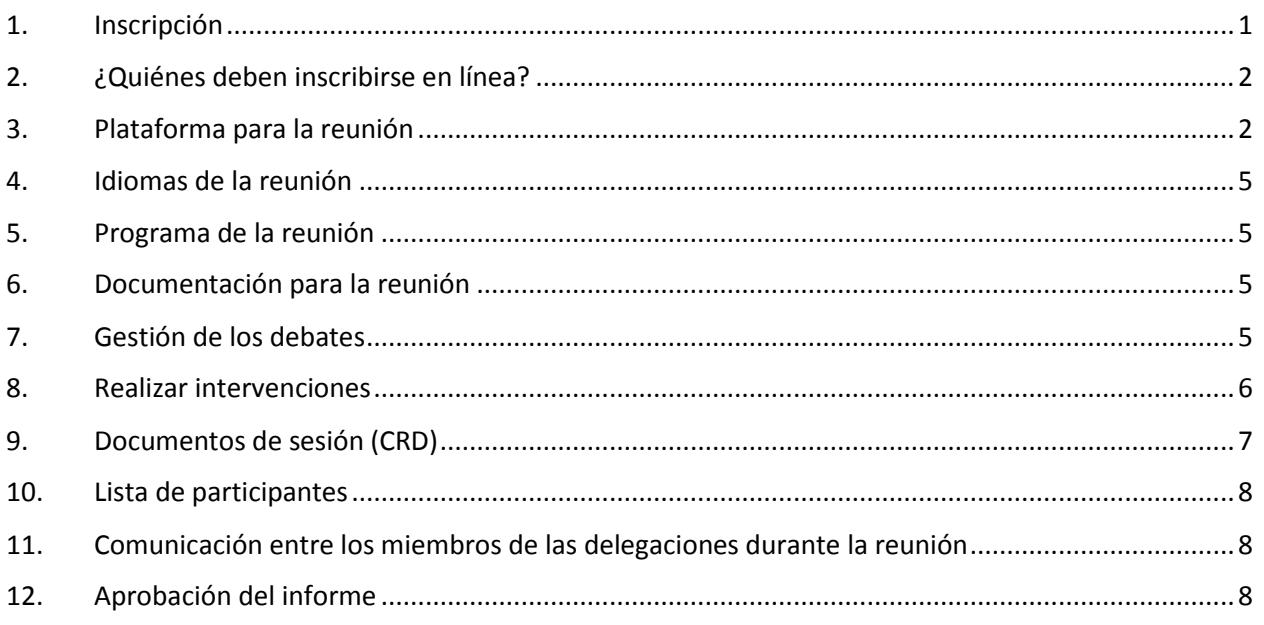

# <span id="page-0-0"></span>1. Inscripción

Todos los participantes en la reunión del órgano auxiliar del Codex correspondiente deberán registrarse a través del Sistema de inscripción en línea del Codex, al que pueden acceder todos los puntos de contacto del Codex (PCC) iniciando sesión en la [página web del Codex.](http://www.fao.org/fao-who-codexalimentarius/home/es/) Si ha olvidado sus datos de acceso, escriba a [codex@fao.org.](mailto:codex@fao.org)

Al registrar a los participantes, el PCC deberá indicar asimismo el nombre del jefe de la delegación. Rogamos tenga en cuenta que, si el jefe de la delegación cambia durante el transcurso de la reunión del órgano auxiliar, usted deberá notificarlo a la Secretaría del Codex por escrito enviando un correo electrónico [a codex@fao.org](mailto:codex@fao.org) para que el nuevo jefe de delegación sea reconocido en su calidad de tal.

Tan pronto se apruebe su inscripción, la Secretaría del Codex enviará por correo electrónico información detallada sobre el modo de conectarse a la reunión virtual a todos los delegados inscritos.

Todas las reuniones de los órganos auxiliares del Codex están abiertas al público. Los miembros del público que deseen seguir el desarrollo de una reunión de un órgano auxiliar del Codex deberán ponerse en contacto con la Secretaría del país anfitrión correspondiente y con la Secretaría del Codex [\(codex@fao.org\)](mailto:noreply.indico@un.org) para indicarlo. Todas las solicitudes están sujetas a comprobaciones de confirmación antes de que se conceda el acceso a la reunión. Tenga en cuenta que las sesiones no se transmitirán por Internet y que tampoco se publicarán grabaciones posteriormente.

**Nota:** La inscripción deberá realizarse, a más tardar, 48 horas antes del inicio previsto de la reunión, para que se pueda garantizar la participación.

# <span id="page-1-0"></span>2. ¿Quiénes deben inscribirse en línea?

Si bien no hay un límite máximo para el tamaño de las delegaciones, recomendamos que las integren únicamente quienes necesiten seguir activamente los debates y asistir al jefe de la delegación en forma oportuna. Solo se incluirá en la lista de participantes a los delegados inscritos y aprobados.

# <span id="page-1-1"></span>3. Plataforma para la reunión

Las reuniones se celebrarán a través de Zoom Meeting [\(https://support.zoom.us/hc/es\)](https://support.zoom.us/hc/es). Rogamos compruebe que está utilizando la versión más reciente de Zoom. Para más información sobre cómo consultar la versión de Zoom que está utilizando y asegurarse de que tiene la última versión, lea [https://support.zoom.us/hc/es/articles/201362233-Upgrade-update-to-the-latest-version.](https://support.zoom.us/hc/es/articles/201362233-Upgrade-update-to-the-latest-version)

## *Ingreso a la reunión*

Todos los delegados que se hayan inscrito y estén aprobados recibirán un enlace para acceder a la reunión tan pronto se confirme su inscripción. Haga clic en ese enlace y complete los campos necesarios para generar su información personal de acceso a la reunión. Rogamos compruebe que ha cumplimentado el campo "nombre en pantalla" tal como se indica en la orientación al respecto en este documento. No olvide guardar sus datos de acceso en un lugar donde los pueda recuperar fácilmente, como en su calendario.

Los datos de acceso serán válidos para todas las sesiones de la reunión. Estos datos no se deben comunicar a ninguna otra persona. Rogamos tenga en cuenta que el enlace que recibirá solo es válido para la entrada de una persona a todas las sesiones de la reunión. Por lo tanto, si alguien más usa su enlace, usted no podrá ingresar a la reunión.

En cada jornada de la reunión, sus datos de acceso le permitirán entrar a la sala de espera. La Secretaría del Codex le dará acceso a la sala de la reunión, una vez que haya cotejado su nombre con la lista de participantes inscritos. Tenga a bien aguardar hasta 5 minutos, aproximadamente, para que se le conceda el acceso. Mientras esté en la sala de espera, la Secretaría del Codex podrá enviar mensajes en caso de que haya alguna demora para ingresar a la sala de reuniones o para transmitir cualquier otra información que requiera su atención.

Tenga en cuenta que únicamente se permitirá el acceso a la sala de reuniones a los participantes inscritos. En caso de que no esté inscrito en la reunión, la Secretaría del Codex se reserva el derecho de retirarlo de la sala.

**Nota:** Para facilitar su admisión a la sala de reuniones en el momento oportuno, compruebe que su nombre figura tal como se indica en la página siguiente (es decir, MIEMBRO/ORGANIZACIÓN/PÚBLICO - Nombre tal como figura en la inscripción). Si no lo hace, podría retrasar su admisión a la reunión.

## *Jefes de delegación*

Se espera que el jefe de delegación sea la persona que intervenga normalmente en nombre de un miembro u observador.

Se alienta encarecidamente a los jefes de delegación a que, si es posible, mantengan el video encendido. Compruebe que su micrófono esté siempre en silencio y enciéndalo únicamente cuando la Presidencia le conceda la palabra. Cerciórese de que el nombre que se ve en la pantalla indique claramente que usted es el jefe de la delegación, siguiendo las instrucciones del apartado *Visualización de nombres*, que figura más adelante.

## *Otros miembros de las delegaciones*

Todos los miembros de cada delegación tendrán acceso a las funciones de micrófono y video. Sin embargo, de acuerdo con el Manual de procedimiento, solo deberían hacer uso de la palabra cuando su jefe de delegación lo solicite a la Presidencia. Por lo tanto, le rogamos que compruebe que su micrófono esté en silencio en todo momento y que únicamente lo enciende cuando la Presidencia le conceda la palabra a petición de su jefe de delegación.

## *Público*

El público únicamente podrá asistir a la reunión, pero no se le permitirá realizar intervenciones.

## *Tiempo necesario para incorporarse a la reunión*

Ingrese a la plataforma de la reunión al menos 15-30 minutos antes de que comience la sesión, para tener tiempo de resolver cualquier posible problema técnico que pudiera surgir al incorporarse a ella y para que haya tiempo suficiente para comprobar su nombre y darle acceso desde la sala de espera. Esto puede tomar entre 5 y 10 minutos. Se realizará una breve presentación de las principales características de Zoom y de cómo utilizarlas durante la reunión, que comenzará 15 minutos antes del inicio de la reunión oficial.

Consulte la página web del comité correspondiente para comprobar la hora de inicio de la reunión.

## *Visualización de nombres*

La pantalla con su nombre es su tarjeta de identificación para la reunión. Compruebe que el nombre de su país/organización miembro u organización observadora figura en el recuadro de presentación en letras mayúsculas, seguido de su propio nombre en minúsculas, como se indica a continuación:

### Para el jefe de delegación (**HD**)

NOMBRE DEL PAÍS/ORGANIZACIÓN MIEMBRO (**HD**) - nombre tal como figura en la inscripción

Por ejemplo, AFGANISTÁN (**HD**) – nombre tal como figura en la inscripción (consulte [aquí](http://www.fao.org/fao-who-codexalimentarius/about-codex/members/es/) la lista completa de miembros del Codex)

NOMBRE DE LA ORGANIZACIÓN OBSERVADORA (**HD**) – nombre tal como figura en la inscripción

Por ejemplo, AACC intl (**HD**) – nombre tal como figura en la inscripción (consulte [aquí](http://www.fao.org/fao-who-codexalimentarius/about-codex/observers/observers/obs-list/es/) la lista completa de organizaciones observadoras)

Es muy importante que figure la mención **HD** [jefe de delegación] después del nombre del miembro u organización a la que usted pertenece. La Presidencia únicamente dará la palabra a los jefes de las delegaciones y, si esta mención no se indica en la pantalla, es posible que usted no pueda intervenir.

### Para los miembros de la delegación

NOMBRE DEL PAÍS/ORGANIZACIÓN MIEMBRO - nombre tal como figura en la inscripción

Por ejemplo, AFGANISTÁN – nombre tal como figura en la inscripción (consulte [aquí](http://www.fao.org/fao-who-codexalimentarius/about-codex/members/es/) la lista completa de miembros de Codex)

NOMBRE DE LA ORGANIZACIÓN OBSERVADORA – nombre tal como figura en la inscripción

Por ejemplo, AACC intl – nombre tal como figura en la inscripción (consulte [aquí](http://www.fao.org/fao-who-codexalimentarius/about-codex/observers/observers/obs-list/es/) la lista completa de organizaciones observadoras)

## Público

Compruebe que su nombre aparece en la pantalla de la siguiente manera:

PÚBLICO – nombre tal como figura en la inscripción

Recuerde que el público que sigue los debates no figura en la lista de participantes.

Si desea modificar el nombre que se ve en la pantalla, tiene dos alternativas:

- 1. Busque su nombre en la lista de participantes, seleccione "More", que aparece junto a su nombre, y luego "Rename" e introduzca el nombre de su país/organización miembro u organización observadora seguido de su nombre.
- 2. Busque el botón que permite modificar el nombre haciendo clic en los puntos de la esquina superior derecha de las imágenes o video y seleccione "Rename" para cambiar/insertar el nombre de su país/organización miembro u organización observadora seguido de su nombre.

Esto es fundamental para el buen funcionamiento de la reunión. Si usted no introduce el nombre del miembro u observador al que pertenece, la Secretaría del Codex se reserva el derecho de modificar su nombre según la lista de participantes inscritos. En caso de que no sea posible identificar a un participante, la Secretaría del Codex se reserva el derecho de excluirlo o retirarlo de la reunión.

### **Rogamos que recuerde lo siguiente**:

Todos los delegados pertenecientes al mismo miembro u organización deben insertar el nombre del MIEMBRO u ORGANIZACIÓN en el mismo formato, para que todos los delegados de un mismo miembro u organización aparezcan juntos en el listado de participantes de Zoom.

En el caso de los miembros, recomendamos que utilicen el formato del nombre que aparece [aquí](http://www.fao.org/fao-who-codexalimentarius/about-codex/members/es/) en la página web de miembros del Codex, y para los observadores, que utilicen el acrónimo que figura [aquí](http://www.fao.org/fao-who-codexalimentarius/about-codex/observers/observers/obs-list/es/) en la página web de observadores del Codex.

### *Uso de la función de chat*

Para cualquier problema técnico relacionado con el uso de Zoom durante la reunión, utilice l**a función de chat** en Zoom. La Secretaría del Codex o la Secretaría anfitriona supervisarán constantemente el chat. Le recomendamos que consulte regularmente el **chat** para comprobar si la Secretaría del Codex o la Secretaría anfitriona le ha enviado algún mensaje directo.

En caso de que durante su intervención se produzca un problema con la calidad del sonido, la Presidencia podrá pedirle que indique los puntos claves de su intervención en la ventana del **chat**. La Secretaría del Codex o la Secretaría anfitriona lo leerá luego en voz alta a efectos de la interpretación. Esto solo ocurrirá en caso de que haya un fallo de sonido durante una intervención oral.

Dado que la **función de chat** es una herramienta muy útil para alertar sobre dificultades técnicas, ayudar cuando hay problemas con la calidad del sonido en las intervenciones y para la comunicación entre los delegados, debe limitarse a estos fines y no utilizarse para compartir otra documentación o enlaces secundarios o ajenos al programa de la reunión.

#### *Asistencia técnica relacionada con el uso de la plataforma*

Para cualquier cuestión relacionada con el acceso a la plataforma Zoom de la reunión, envíe un correo a [codex@fao.org](mailto:codex@fao.org) a fin de solicitar asistencia técnica.

#### *Si se desconecta involuntariamente*

Por favor, tome nota de la hora de inicio y fin de la desconexión y póngase en contacto con el equipo de asistencia técnica escribiendo a [codex@fao.org.](mailto:codex@fao.org)

## <span id="page-4-0"></span>4. Idiomas de la reunión

#### *Idiomas*

Las reuniones de los órganos auxiliares del Codex se celebran normalmente en inglés, francés y español con interpretación simultánea en estos idiomas, salvo que en la convocatoria se indique lo contrario. La información sobre los idiomas de las reuniones también se indicará en la página web del comité del Codex correspondiente.

### *Selección de idioma*

Haga clic en el botón de interpretación de la barra de herramientas de Zoom (símbolo del globo terráqueo) y seleccione el idioma que desee.

#### *Escuchar a los participantes*

Si desea escuchar a la persona que está hablando, seleccione "**Off**".

Tenga en cuenta que, si desea intervenir en un idioma distinto al que está escuchando, deberá deshabilitar la interpretación seleccionando previamente "**Off**" en el menú de interpretación.

## <span id="page-4-1"></span>5. Programa de la reunión

Las fechas de las reuniones, junto con un calendario provisional de estas, se facilitará en la página web del comité del Codex correspondiente.

<span id="page-4-2"></span>Durante la reunión, la Presidencia propondrá un descanso en un momento adecuado del programa.

## 6. Documentación para la reunión

Toda la documentación pertinente para la reunión está publicada en la página web del comité del Codex correspondiente.

## <span id="page-4-3"></span>7. Gestión de los debates

El programa provisional de la reunión se podrá consultar en la página web del comité del Codex correspondiente. Durante la aprobación del programa, la Presidencia presentará el calendario provisional de la reunión, al que se podrá acceder también en la página web de la reunión. Al principio de cada tema del programa se presentará más información sobre el tiempo asignado a cada uno de ellos, el enfoque propuesto para el debate y cómo se considerará si este ha llegado a buen término.

### *Reservas*

Las delegaciones que deseen presentar reservas a una decisión del Comité y dejar constancia de ellas tienen derecho a hacerlo, solicitando que conste su opinión en el informe del Comité. Esta declaración no deberá limitarse al empleo de una simple frase como "La delegación de X manifestó sus reservas", sino que habrá de aclarar el alcance de la reserva de la delegación a una decisión particular del Comité y declarar si simplemente no respalda la decisión o si se desea disponer de una nueva oportunidad para examinar la cuestión.

## *Orden de intervención de los oradores*

En la primera ronda de observaciones por lo general se concede la palabra primero a los miembros y, a continuación, a los observadores. La Presidencia indicará claramente el momento en que se cierra la lista de oradores e informará a los participantes de las delegaciones que hayan pedido la palabra y el orden de intervención.

## <span id="page-5-0"></span>8. Realizar intervenciones

## **Preparativos técnicos**

Participar en una reunión en línea requiere un tipo de preparación diferente que incluye audio y video.

Para que su mensaje se transmita bien, rogamos que haga los siguientes preparativos técnicos:

## *Sonido*

A la hora de trabajar en línea, el sonido es tal vez más importante que la imagen.

- Si fuera posible, no utilice el micrófono integrado en su computadora, ya que la calidad de sonido que proporciona no es suficiente.
	- o Utilice auriculares USB con micrófono incorporado.
	- o En caso de que no disponga de ellos, la opción preferible en segundo lugar es utilizar los auriculares y el micrófono del teléfono móvil, pero solo conectados por cable, no por Bluetooth.
	- o Cuando no tenga auriculares o micrófono, una buena alternativa es un micrófono externo con cable USB.
	- $\circ$  Si los participantes están en grupo y tienen que utilizar un micrófono, comprueben que la persona que esté hablando se encuentra cerca del micrófono.
	- Conecte su ordenador al enrutador a través de un cable de red ethernet, en lugar de utilizar el wifi, y desconecte otros dispositivos.
	- Apague todas las notificaciones de sonido (Skype, WhatsApp, correos electrónicos, etc.) mientras asiste a la reunión y compruebe que se encuentra en un lugar sin ruido de fondo ni eco.

### *Imagen*

Ver a la persona que habla en línea facilita la comprensión, tanto para los asistentes como para el equipo de intérpretes

- Si su ancho de banda de Internet lo permite, encienda el video cuando tome la palabra.
- Intente encuadrarse en la cámara de forma que ocupe toda pantalla (como un locutor de noticias de televisión); un truco sencillo con un ordenador portátil es elevar la cámara colocándolo sobre una pila de libros.

 Las cámaras web integradas tienen una calidad relativamente baja, por lo que si dispone de una cámara web externa de alta definición (1080p) o puede conectar un dispositivo de mayor calidad a su equipo, el resultado será mejor.

## *Forma de realizar su intervención*

Si el jefe de la delegación desea intervenir, deberá levantar la mano a través de la función "levantar la mano" de Zoom.

Para levantar la mano, seleccione "Reactions" en la barra de herramientas de Zoom y luego seleccione la función de la mano. Aparecerá una mano en el marco de su imagen de video y junto a su nombre en la lista de participantes en Zoom.

Todos los participantes podrán ver la lista de miembros u observadores que hayan solicitado intervenir en el orden en que alzaron la mano.

*Las intervenciones estarán limitadas a 2 minutos en aras de la eficiencia de la reunión. En la pantalla de Zoom aparecerá un temporizador de 2 minutos para alentar a los delegados a realizar intervenciones concretas y concisas. Si la intervención supera el máximo de 2 minutos, la Presidencia podrá intervenir y se podrá silenciar el micrófono.*

Para conocer las recomendaciones principales sobre cómo preparar sus intervenciones en una reunión virtual, por favor consulte [este enlace.](http://www.fao.org/fao-who-codexalimentarius/sh-proxy/en/?lnk=1&url=https%253A%252F%252Fworkspace.fao.org%252Fsites%252Fcodex%252FMeetings%252FCX-701-43%252FLinks%252FTop_Tips_for_participation_in_virtual_meetings_ES.pdf)

Cuando la Presidencia le conceda la palabra, compruebe que su video y su micrófono (no silenciado) estén encendidos, para que su intervención se pueda escuchar correctamente. Recuerde que si realiza su intervención en un idioma diferente del que utiliza para escuchar los debates, deberá deshabilitar la opción de interpretación ("Off") para que se pueda interpretar su intervención a otros idiomas.

Adapte su discurso al entorno de una reunión a distancia (hable más despacio y con más claridad, sea conciso, evite el uso excesivo de acrónimos, etc.).

### *Cómo asegurar una interpretación óptima*

- Mantenga el video encendido cuando tome la palabra. Tenga en cuenta que esto facilita la interpretación, por lo que debería ser su primera opción. Si la calidad del sonido disminuye a causa del video porque su conexión es lenta, apague el video pero, en ese caso, hable aún más lento y claro.
- En una reunión virtual, aunque se la prepare de la mejor manera posible, la calidad del sonido puede deteriorarse en forma inesperada, con lo que resulta insuficiente para la interpretación. En este caso los intérpretes lo indicarán verbalmente y reanudarán la interpretación tan pronto como la calidad del sonido lo permita.

Todas las intervenciones se deberán realizar oralmente. Para garantizar que las intervenciones se reciban bien y, en caso de que haya problemas con el sonido, las intervenciones pueden enviarse en paralelo a través de la función de chat en Zoom.

# <span id="page-6-0"></span>9. Documentos de sesión (CRD)

Los CRD deberán enviarse como archivos de Word a la Secretaría del Codex [\(codex@fao.org\)](mailto:codex@fao.org) hasta las 23.59 horas (Hora de Europa central [CET]) del primer día de la reunión. A todos los CRD se les asignará un número y se publicarán posteriormente en la página web del comité correspondiente.

Se alienta a las delegaciones a que, en la medida de lo posible, presenten sus observaciones por escrito.

# <span id="page-7-0"></span>10. Lista de participantes

El borrador de la lista de participantes se publicará en la página web de del comité del Codex correspondiente tras la primera jornada de la reunión para facilitar la transparencia. El PCC podrá realizar las correcciones necesarias a la lista de participantes antes de la fecha de aprobación del informe de la reunión.

# <span id="page-7-1"></span>11. Comunicación entre los miembros de las delegaciones durante la reunión

Se reconoce que es posible que los miembros de una delegación no puedan estar juntos durante las reuniones, por lo que se recomienda que cada delegación establezca un canal de comunicación paralelo durante la reunión a través de una plataforma diferente (WhatsApp, WeChat, etc.) o que cree una reunión paralela separada en Zoom o medio similar.

También podrá utilizar la función de chat de Zoom para enviar mensajes a otro participante concreto. El anfitrión **no puede** guardar ni ver estos mensajes, sino que solo pueden hacerlo las dos personas que participan en ese chat específico.

En caso de que los coordinadores regionales o un grupo de miembros necesiten ayuda para organizar reuniones virtuales con otros miembros al margen de la reunión del comité del Codex, póngase en contacto con la Secretaría del Codex directamente a través de [codex@fao.org.](mailto:codex@fao.org)

# <span id="page-7-2"></span>12. Aprobación del informe

En la reunión se anunciará la disponibilidad del borrador del informe y el proceso para su aprobación.